# **Technology Help Desk: Staff**

## Logging In:

Step 1: Click on the logo shown on the right from either the Staff Resources page from the district website.

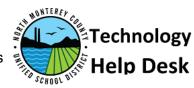

Step 2: On the new page click on

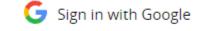

### **Help Desk Navigation:**

After logging in you will be able to see the webpage below.

- To submit a ticket click on the "New Ticket" button at the top right.
- To see your current and previous ticket information click on "My Tickets" the second button from the top on the left side of the screen.
- The Service Catalog will host requests which require administrative approval
- Knowledge Base will host help documents and solutions to common requests

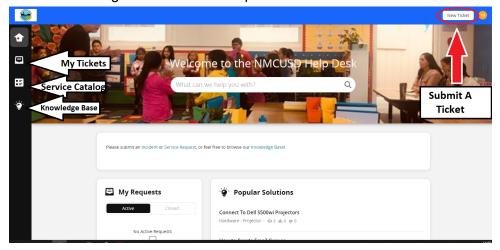

### **Submitting a Ticket:**

- Click on "New Ticket" at the top right
- Fill the form presented to you
  - Subject: Ticket name/short description
  - Description: Details about the request/issue, provide information about location
  - Category: Dropdown of types of request
  - Subcategory: More specification of the category
  - o Site: School/Site of the request
  - Department: Specific department

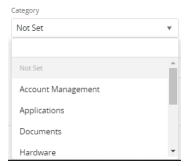

#### **New Ticket**

|                     | Make it a short descript                                                                              | ion of the issue/request                                                      |
|---------------------|----------------------------------------------------------------------------------------------------|-------------------------------------------------------------------------------|
| Descriptio          | on                                                                                                    |                                                                               |
|                     | Provide the details of the better the informaties easier it will be for us to Please provide physical | on provided the provide support.                                              |
|                     |                                                                                                    |                                                                               |
| @                   |                                                                                                    |                                                                               |
| Category            | •                                                                                                    | Subcategory Some Categories has                                               |
| Category            | Dropdown for the category of the ticket                                                               |                                                                               |
| Category<br>Not Ser | •                                                                                                    | Subcategory Some Categories has                                               |
| Category<br>Not Ser | •                                                                                                    | Subcategory Some Categories has                                               |
| CC                  | •                                                                                                    | Subcategory <b>Some Categories ha</b> r<br>Not Set <b>additional options.</b> |